# **Оглавление**

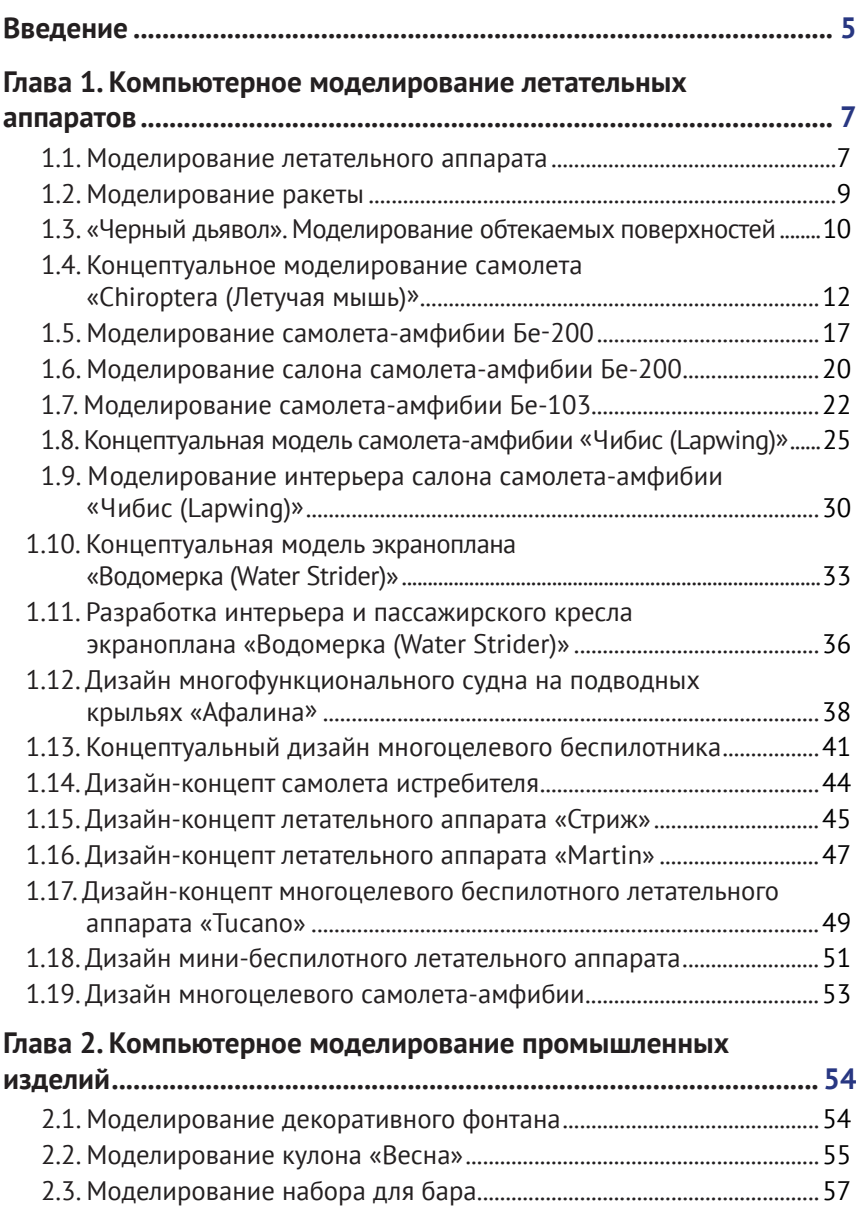

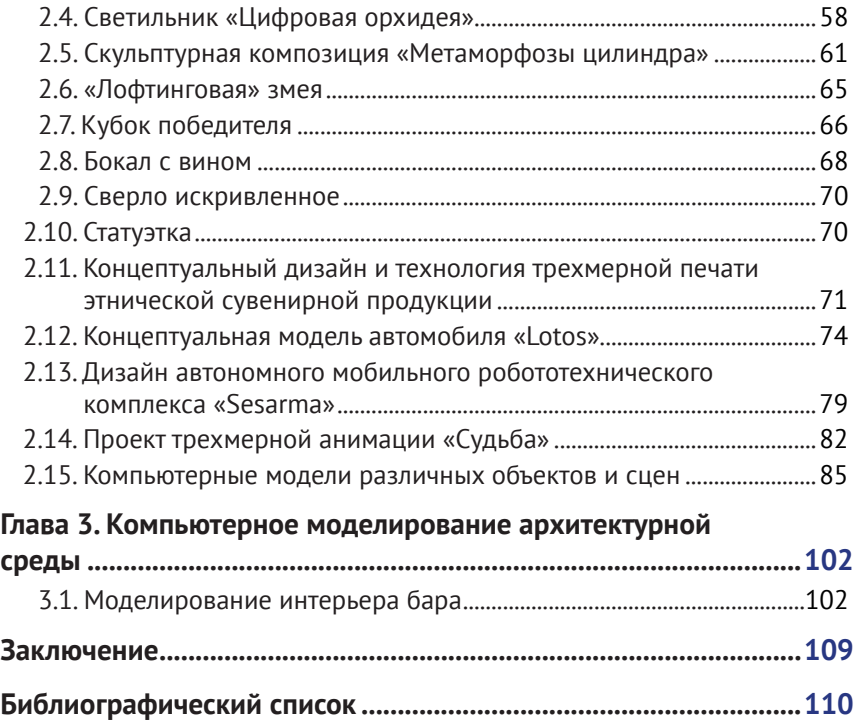

## **Введение**

В современном мире человека окружает предметно-пространственная среда, и трудно найти предметы, которые не прошли через заботливые руки дизайнера, будь то мышь-манипулятор или самолет. Функциональность, удобство и красота являются основными критериями при разработке этих изделий: все примеряется к человеку, все создается для человека.

Появление компьютера дало возможность дизайнеру проектировать, визуализировать объект до его создания, при этом в максимально реалистичном виде. Компьютер стал одним из основных инструментов дизайнера, фактически с безграничными возможностями. На компьютере можно набросать эскизы, создавать различные варианты, рассматривать объект с разных ракурсов, переделать его пространственную структуру. Это позволяет экономить время и ресурсы перед конечным этапом макетирования, а иногда дает возможность создавать то, что трудно поддается реализации современными технологиями, какие-нибудь гипотетические, креативные объекты и сцены.

Работа дизайнера на начальном этапе чаще всего заключается в разработке концепции будущего изделия, в создании чего-то нового. При этом концептуальный поиск может включать в себя как вполне реалистичные варианты, так и варианты с элементами фантастики. Отбор происходит в соответствии с потребностями и возможностями современной промышленности, а иногда то, что казалось сегодня фантастикой, завтра становится реальностью.

В данной работе представлены компьютерные модели промышленных изделий различного назначения: начиная от чашки, ювелирных изделий до автомобилей и самолетов, и просто фантазийных концепций. Некоторые модели были доведены до практической реализации. В основном представлены модели изделий на уровне концепций. Для моделирования использовались различные графические системы трехмерного моделирования: AutoCAD, Mechanical Desktop, 3ds Max.

Представленные в работе модели были созданы автором за время преподавания компьютерно-графических дисциплин студентамдизайнерам и самолетостроителям Таганрогской технологической академии Южного федерального университета. На примере их поэтапной разработки студенты получают навыки работы с различными графическими системами компьютерного моделирования и проектирования. Методический материал опубликован в виде учебных пособий для освоения компьютерных технологий моделирования, разработанные модели неоднократно были отмечены на конкурсах и выставках различного уровня.

## **Компьютерное моделирование летательных аппаратов**

## **1.1. Моделирование летательного аппарата**

Для моделирования некоторого летательного аппарата используется графическая система трехмерного моделирования Mechanical Desktop (Autodesk Inventor) [Аббасов, 2018; Abbasov, 2020]. В этой системе можно осуществлять моделирование как технических объектов, так и элементов интерьера или ландшафта. Для создания трехмерных моделей применяются типовые команды \_extrude\_ (выдавливание), revolve (вращение), sweep (изгиб) и  $\text{left}$  (лофтинг). Самой простой и очевидной из 3D-команд является команда extrude. Для создания трехмерного тела эскиз профиля выдавливается по третьей оси на расстояние, равное заданной толщине тела. Профиль может выдавливаться в любом из направлений или в двух направлениях сразу (так называемое выдавливание от средней плоскости). Превращение эскиза в трехмерную модель осуществляется после наложения на него некоторых ограничений. Создание модели состоит из нескольких этапов:

- на первом этапе определяем последовательность создания конструктивных частей и соответствующие для этого методы;
- на втором этапе проводим общую сборку и доработку аппарата в целом;

• на третьем этапе для создания реалистичной модели осуществляем тонирование и окончательную визуализацию модели летательного аппарата.

На первом этапе мы создадим крыло летательного аппарата в виде поверхности косого клина c помощью метода лофтинга командой \_loft\_. Сначала создаем две рабочие плоскости и на них строим профили крыла, затем переводим каждую фигуру в профиль, т. е. накладываем ограничения. После выбора команды Loft на запрос указываем последовательно профили крыла. Второе крыло создаем с помощью зеркального отражения построенного крыла и располагаем их вдоль будущего фюзеляжа.

На втором этапе для создания фюзеляжа выбираем опять тот же метод опорных сечений. В данном случае опорные сечения могут играть роль направляющих шпангоутов. Результат построения опорных сечений фюзеляжа (их четыре) с крыльями представлен в виде каркасной модели на рис. 1.1.

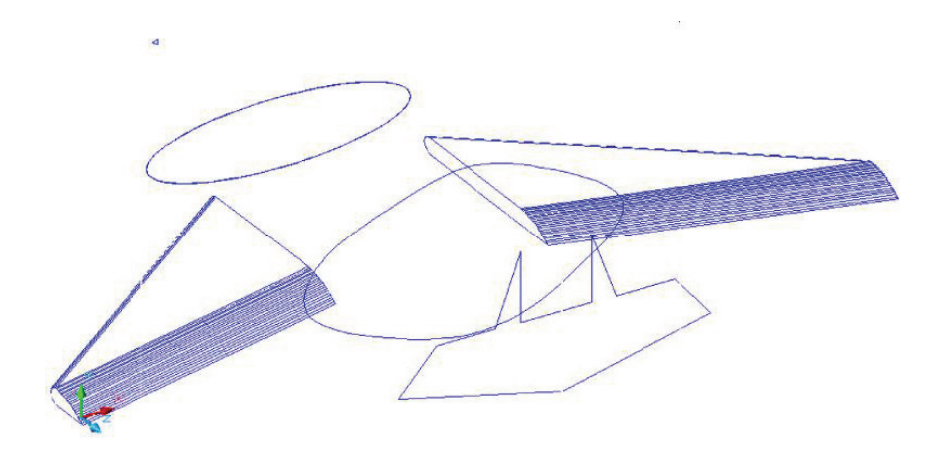

**Рис. 1.1.** Трехмерная каркасная модель летательного аппарата

С помощью команды \_loft\_ строим поверхность фюзеляжа, а для создания сопла реактивных двигателей используем команду extrude методом вычитания. Затем для создания реалистичных сцен трехмерной модели присваиваем текстуры, источники света. Выбираем далее фон для сцены в виде фотографии Земли с орбиты. Сцена визуализации представлена на рис. 1.2. Следует отметить, что данную сцену можно смоделировать и в других трехмерных системах, однако эта графическая система позволяет изготовить конструкторскую документацию объекта.

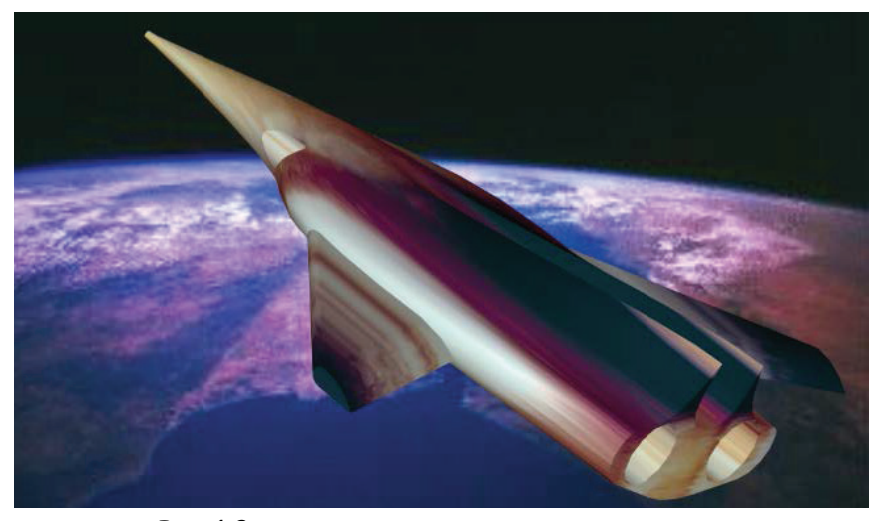

**Рис. 1.2.** Сцена визуализации летательного аппарата с орбиты Земли

#### **1.2. Моделирование ракеты**

Создадим твердотельную модель ракеты методом лофтинга в графической системе AutoCAD [Аббасов, 2018; Аббасов, 2020]. Для применения метода лофтинга необходимо создать исходный путь лофтинга и сечения в виде плоских фигур. На виде сверху с помощью двухмерных примитивов необходимо построить фигуры сечения ракеты, на виде спереди строится ось высоты ракеты. Далее фигуры сечения перемещаются на необходимые высоты, как на рис. 1.3 слева.

На трехмерном виде с помощью команды **Solid / Loft** (Тело / Лофтинг) поочередно выбираются фигуры сечения по высоте, из диалогового окна **Loft Setting** (Режимы лофтинга) выбирается подходящий режим сглаживания. На рис. 1.3 справа представлена сцена визуализации тонированной модели ракеты, созданной методом лофтинга на фоне Земли.

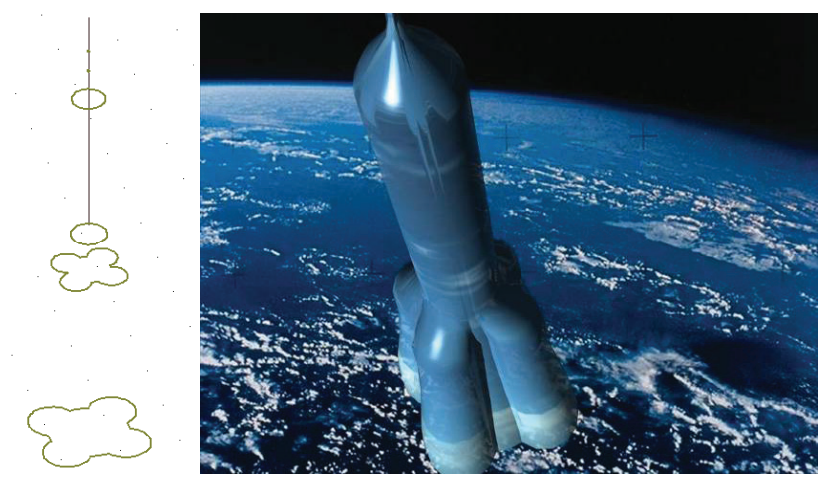

**Рис. 1.3.** Плоские фигуры для лофтинга и визуализация тонированной твердотельной модели ракеты

### **1.3. «Черный дьявол». Моделирование обтекаемых поверхностей**

С помощью данной графической системы можно также смоделировать объекты обтекаемой формы. В качестве таких объектов чаще всего используются их природные аналоги, и в нашем случае будет смоделирован обтекаемый подводный объект в виде ската (так называемый «черный дьявол»).

Для моделирования поверхности «черного дьявола» использовался метод создания поверхностей с несколькими образующими командой \_edgesurf\_. В качестве образующих объектов могут выступать отрезки, дуги, сплайны и полилинии. По команде edgesurf создается многоугольная сеть – поверхность Кунса (Coons), т. е. поверхность, определяемая по четырем граням.

Изображение ската в виде плоского сплайна было вписано в габаритный прямоугольник. Потом на основе прямоугольника была создана габаритная призма, призма в свою очередь была разделена на более мелкие призмы. В соответствии с изображением ската в эти призмы были вписаны трехмерные сплайны. Тело ската было разделено на несколько участков, а крыло в основном было построено по целым трехмерным сплайнам. В итоге соединением различных фрагментов был создан целостный объект (рис. 1.4).

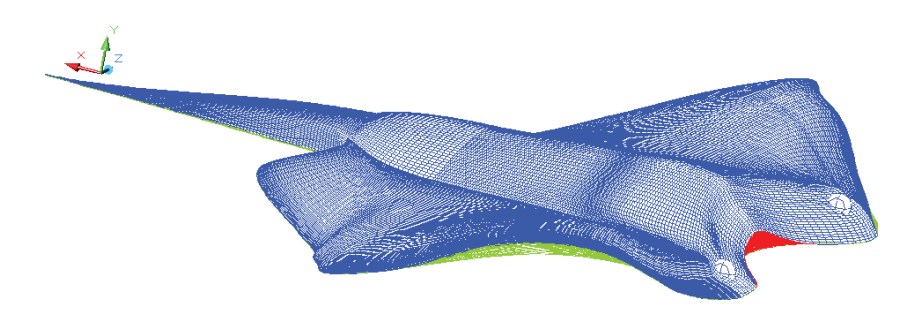

**Рис. 1.4.** Трехмерная каркасная модель «черного дьявола»

Далее для создания реалистичных сцен трехмерной модели был присвоен материал и были отрегулированы источники света. В качестве основы для материала поверхности ската был выбран тип «голубой хром». Учитывая конкретные условия окружающей среды, были скорректированы основной цвет, тени, цвет отражения, гладкость поверхности, прозрачность. Для отраженного цвета и для неровности поверхности использовалась дополнительная карта текстуры с отдельного изображения. После присвоения материала был выбран фон в виде фотографии подводного пейзажа. Сцена визуализации представлена на рис. 1.5.

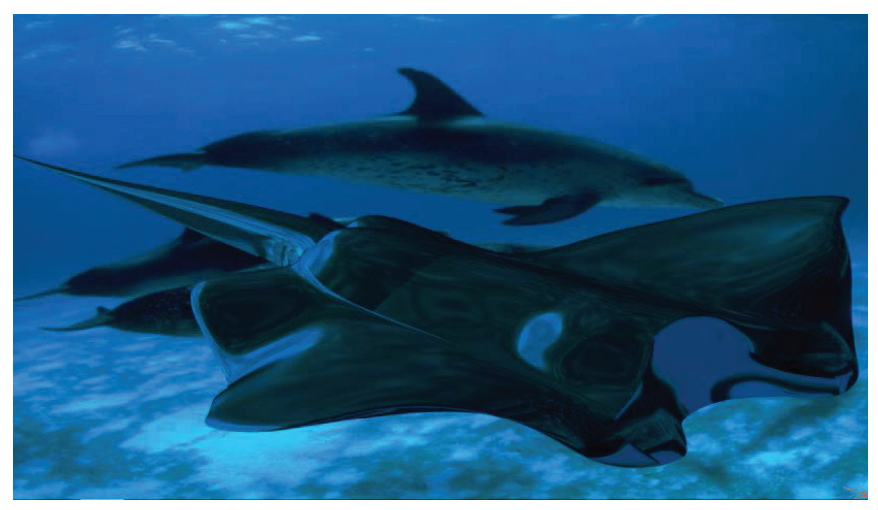

**Рис. 1.5.** Сцена визуализации с «черным дьяволом»

### **1.4. Концептуальное моделирование самолета «Chiroptera (Летучая мышь)»**

Концептуальное моделирование самолета [Аббасов, 2018; Аббасов, 2013] осуществляется с использованием графической системы AutoCAD. Для создания модели самолета будем пользоваться методом создания поверхности Кунса (или сетки по кромкам). Для применения данного метода необходимо построить габаритный параллелепипед. Параллелепипед строится выдавливанием прямоугольника на некоторую высоту. На каждой боковой грани параллелепипеда строится сплайн произвольной формы по замкнутому контуру. С помощью команды edge mesh (сетка по кромкам) поочередно указываются построенные сплайны.

Этот метод позволяет создавать криволинейные обтекаемые поверхности на основе четырех замкнутых произвольных трехмерных сплайнов. На основе анализа визуального ряда природных форм воздушной среды привлекательными показались аэродинамические свойства полета единственных летающих млекопитающих – рукокрылых. Натянутая между их пальцами кожа напоминает по виду поверхность Кунса, построенную по ребрам сетки.

Рукокрылые (*Chiroptera*, с греческого языка χείρ – *cheir* (рука), πτερόν – *pteron* (крыло)) – это единственный отряд плацентарных млекопитающих, способных к активному полету. Делятся рукокрылые на два подотряда: крыланы и летучие мыши. Они распространены географически очень широко (кроме тундры и приполярных районов). Их основным способом передвижения является машущий полет. Это позволяет им пользоваться биологическими ресурсами, недоступными другим млекопитающим. Питаются рукокрылые в основном насекомыми, мелкими позвоночными, рыбой, а также фруктами. Они активны в сумеречное и ночное время, дневное время скрываются в различных укрытиях. Поэтому во многих культурах рукокрылые, особенно летучие мыши, имеют дурную славу, ассоциируются с черной магией, колдовством.

Скорость их полета зависит от формы крыла, относительно высокие скорости характерны для крупных представителей, которые имеют длинные заостренные крылья. Для рукокрылых обычным является гребной полет, но некоторые представители используют порхающий и планирующий полет. Во время полета на больших скоростях птицы могут менять длину и площадь крыльев, а рукокрылые не могут подгибать крыло без ослабления натяжения всей перепонки. Однако, в отличие от птиц, они могут свободно менять очертания профиля крыла.

Концептуальная разработка летательного аппарата начинается с этапа творческого поиска: выбора стиля, композиционного решения, создания эскиза, прорисовки будущей модели. На рис. 1.6 представлены эскизы исходных бионических форм и варианты творческого поиска. Предполагается смоделировать высокоскоростной летательный аппарат (типа «летающее крыло»), поэтому в качестве окончательного варианта выбрана конструкция с вытянутым заостренным видом крыла (рис. 1.6).

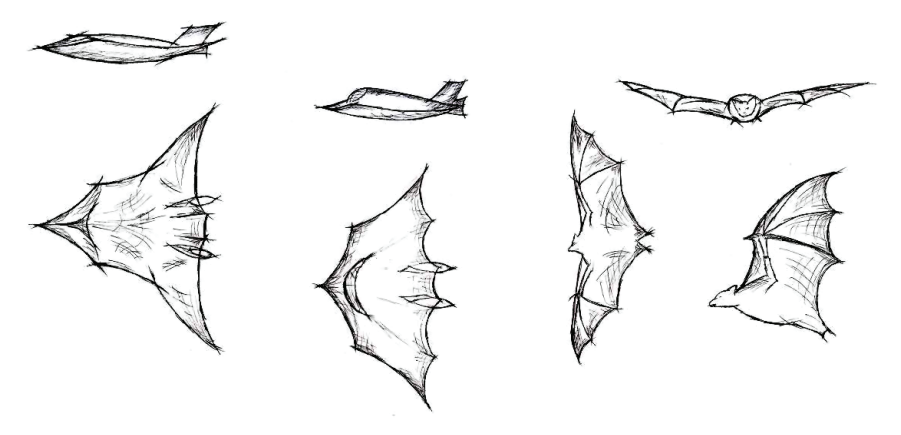

**Рис. 1.6.** Варианты творческого поиска

Далее проводится доработка выбранного эскиза с учетом аэродинамических, эксплуатационных характеристик, эргономических требований. После этого наступает этап трехмерного моделирования на основе эскизного проекта. На каждой боковой грани габаритного параллелепипеда строится криволинейный сплайн по замкнутому контуру (рис. 1.7, справа внизу). С помощью команды **Edge Mesh** (Сетка по ребрам) поочередно указываются построенные сплайны. В результате построений получается сглаженная криволинейная поверхность.

При создании самолета необходимо анализировать имеющиеся команды поверхностного моделирования, а также возможность конструирования составных частей моделируемого объекта. Разбиваем самолет на следующие составные части (с учетом оси симметрии по длине корпуса): верхняя и нижняя поверхности корпуса, поверхность вертикального хвостового оперения и поверхность двигателя. Для лучших аэродинамических свойств корпус самолета должен быть обтекаемым, для его создания будет использован метод **Edge Mesh** (Сетка по ребрам), хвостовое оперение и сопла двигателей можно создавать командой **Ruled Mesh** (Сетка соединения).

С помощью габаритного параллелепипеда создается половина обтекаемого корпуса по его продольной осевой линии. Для создания треугольного силуэта верхней части корпуса необходимо переместить одну из вершин замкнутого сплайна внутрь параллелепипеда. С использованием инструмента **Mirror** (Зеркало) строятся зеркальные копии сплайнов крыла. Исходные плоские формы для хвостового оперения и сопла построены в виде полилинии и сплайна. Результат подготовительной работы по созданию поверхности самолета в виде исходных плоских сплайнов и полилиний представлен на рис. 1.7.

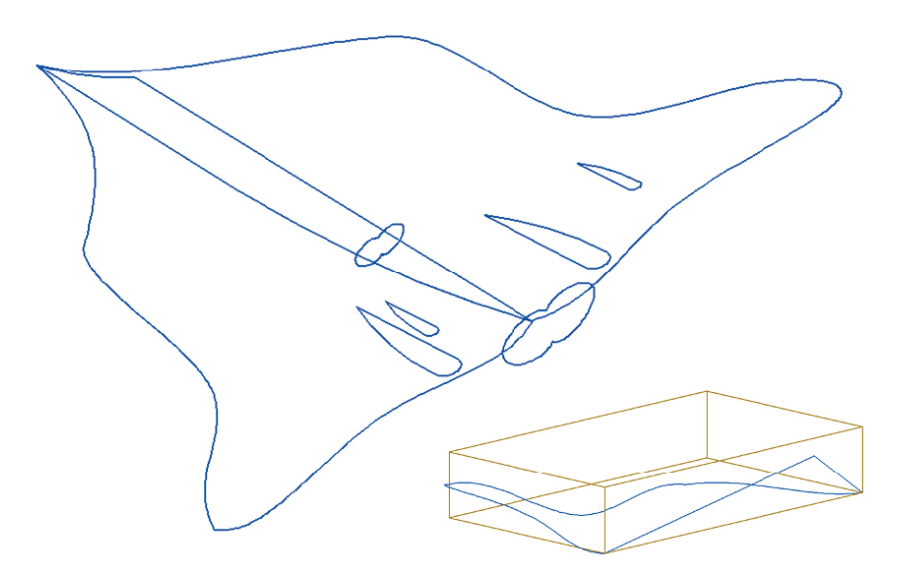

**Рис. 1.7.** Исходные плоские формы поверхности самолета

Перед осуществлением трехмерного моделирования рассмотрим конструктивные признаки разрабатываемой модели самолета. Аэродинамическая схема самолета относится к типу «летающее крыло» (без фюзеляжа), по расположению – моноплан, геометрия крыла в плане является разновидностью треугольного крыла типа «оживальное». В настоящее время в основном используется схема

моноплана с разным расположением крыла. Треугольные крылья применяются в основном для сверхзвуковых самолетов. По сравнению с прямыми крыльями они имеют меньшее лобовое сопротивление на крейсерских режимах полета и позволяют более эффективно использовать внутренние объемы крыла. Самолет не имеет горизонтального оперения (бесхвостка), вертикальное оперение – разнесенное двухкилевое. Силовая установка состоит из двух турбореактивных двигателей, расположенных в килевой части корпуса. Схема шасси предполагается колесного типа: трехстоечное с носовой опорой.

Для создания трехмерной поверхности самолета с помощью команды **Edge Mesh** (Сетка по ребрам) поочередно строятся левые и правые части корпуса. С помощью команды **Ruled Mesh** (Сетка соединения) создаем хвостовую часть и сопла двигателей. Результат построений в трех прямоугольных проекциях и в изометрии представлен на рис. 1.8. При необходимости можно редактировать исходные плоские фигуры корпуса для корректировки аэродинамических свойств летательного аппарата.

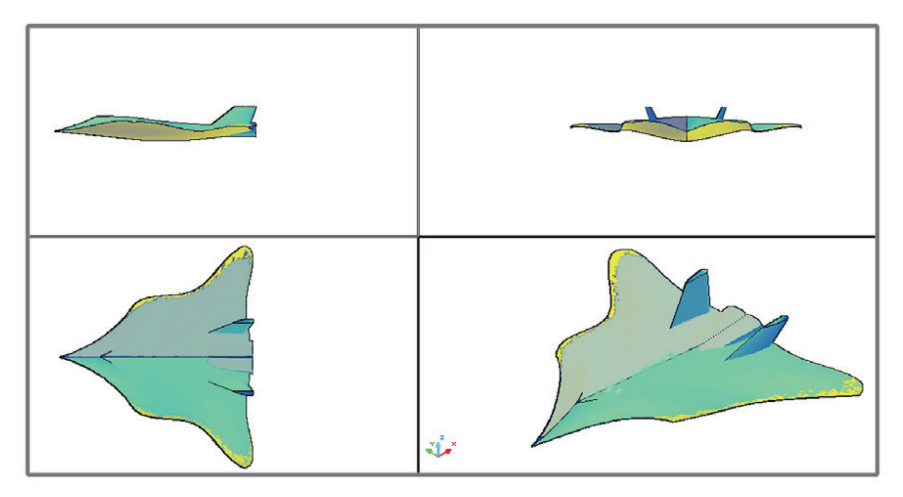

**Рис. 1.8.** Проекции трехмерной поверхностной модели самолета

Далее для создания реалистичных сцен визуализации необходимо присваивать материалы объектам и устанавливать освещение. Работа с материалами состоит из двух этапов: добавление (создание) новых материалов к чертежу и привязка материала к объектам сцены. Создание подходящих материалов является важной частью процесса тонирования, от этого существенно зависит окончательный результат. Материалы, в свою очередь, взаимодействуют с освещением, цвет объекта влияет на отражение света. В графической системе AutoCAD существует большой выбор материалов, их можно редактировать или создать собственные.

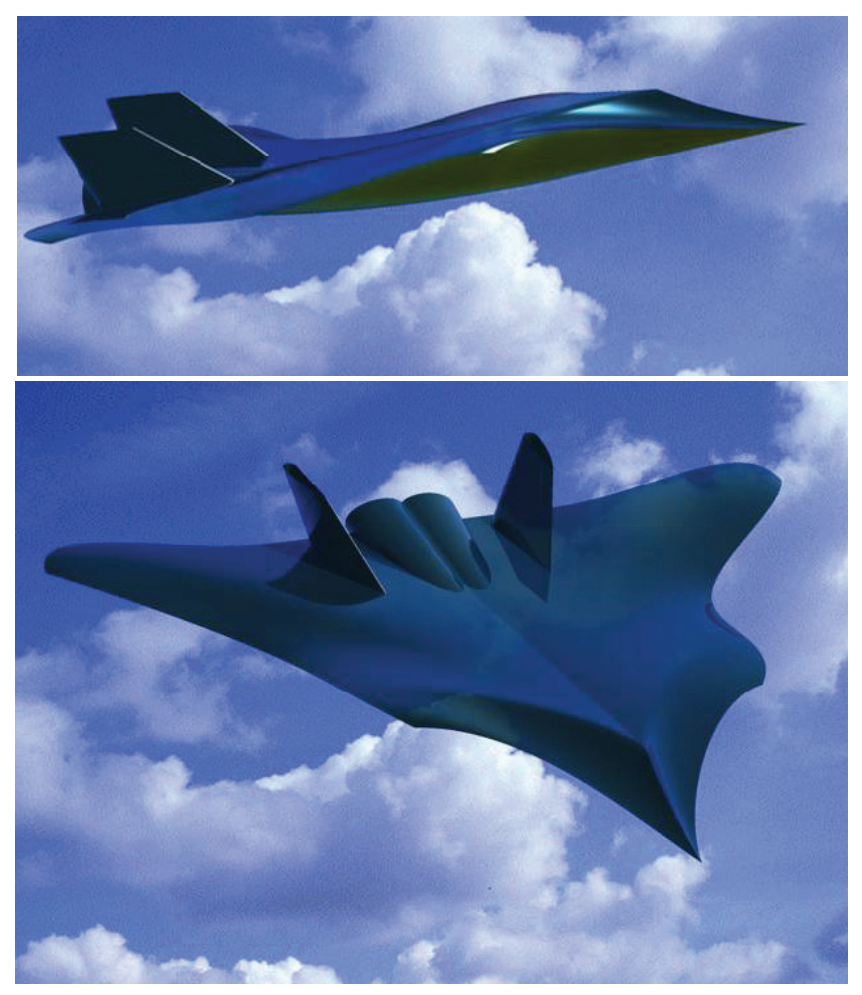

**Рис. 1.9.** Визуализация концептуальной модели самолета «Chiroptera», крейсерский режим (вверху) и заход на цель (внизу)

Несмотря на то что трехмерные модели реалистичнее двумерных, выглядят они не очень естественно – им не хватает реальных цветов, теней, освещения. Тонирование позволяет создать реалистичное изображение трехмерной сцены с учетом самых разнообразных оптических эффектов. На рис. 1.9 представлены сцены визуализации тонированной поверхностной модели самолета «Chiroptera» во время крейсерского полета и при заходе на цель. На основе разработанной трехмерной модели самолета в графической системе AutoCAD можно также создавать конструкторскую документацию.

## **1.5. Моделирование самолета-амфибии Бе-200**

Рассмотрим процесс трехмерного моделирования самолетаамфибии Бе-200 [Аббасов, 2009; Abbasov, 2020], разработанной Таганрогским авиационным научно-техническим комплексом (ТАНТК) им. Бериева. Для моделирования используется графическая система AutoCAD. Трехмерную модель самолета-амфибии можно создавать методами твердотельного моделирования. Для этого потребуется некоторый исходный материал в виде габаритных чертежей (рис. 1.10) и фотографий моделируемого объекта (рис. 1.11).

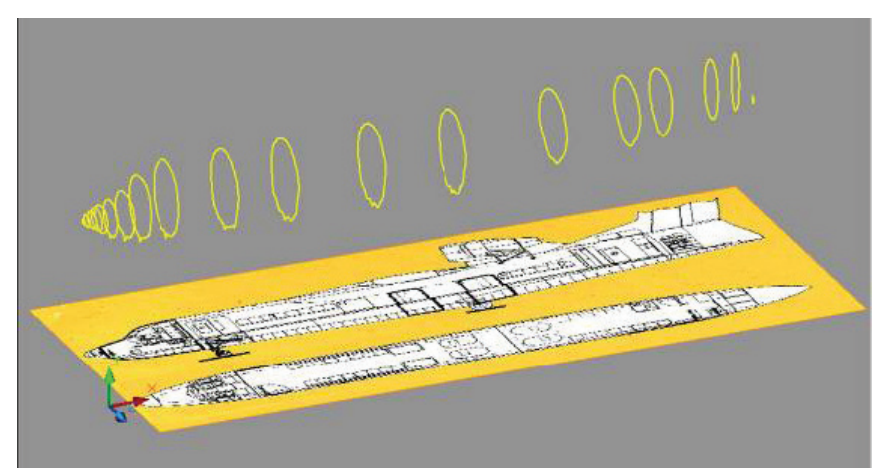

**Рис. 1.10.** Плоские формы лодки на основе чертежей

Для моделирования самолет разбиваем на конструктивные части: фюзеляж (лодка), крыло, хвост, двигатели, стабилизаторы. При моделировании используется в основном метод лофтинга; это по технологическим соображениямнаиболее подходящий метод, применяемый как в самолетостроении, так и в судостроении. В качестве плоских сечений используются шпангоуты фюзеляжа, от их количества будет зависеть точность модели.

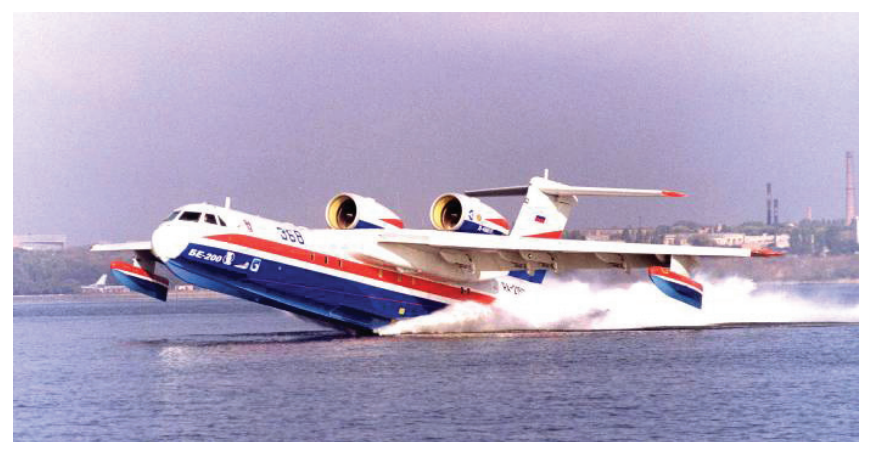

**Рис. 1.11.** Взлет самолета-амфибии Бе-200 с воды

Плоские сечения можно строить на основе сплайна, и необходимо распределить их по длине лодки. Аналогичным способом строятся крыло и хвостовая часть. Двигатели и стабилизаторы созданы методом вращения из полилинии. На рис. 1.12 представлен результат моделирования конструктивных частей самолета-амфибии на основе исходных плоских форм.

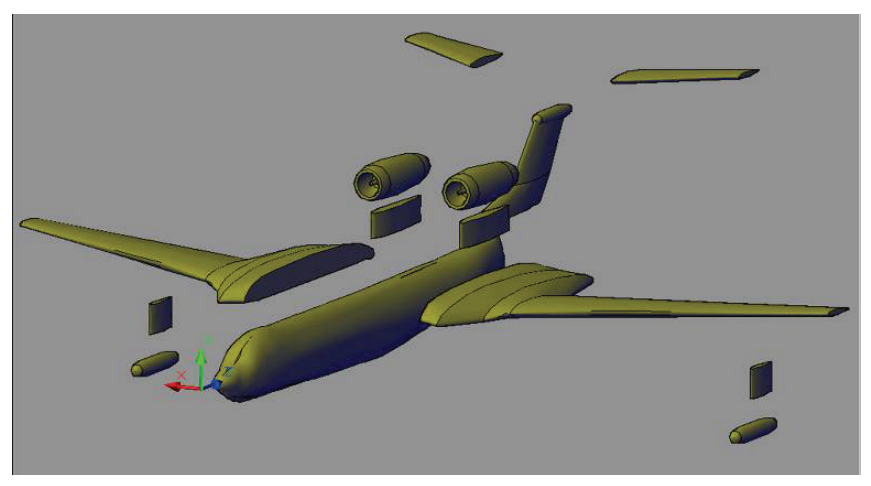

**Рис. 1.12.** Конструктивные части самолета-амфибии

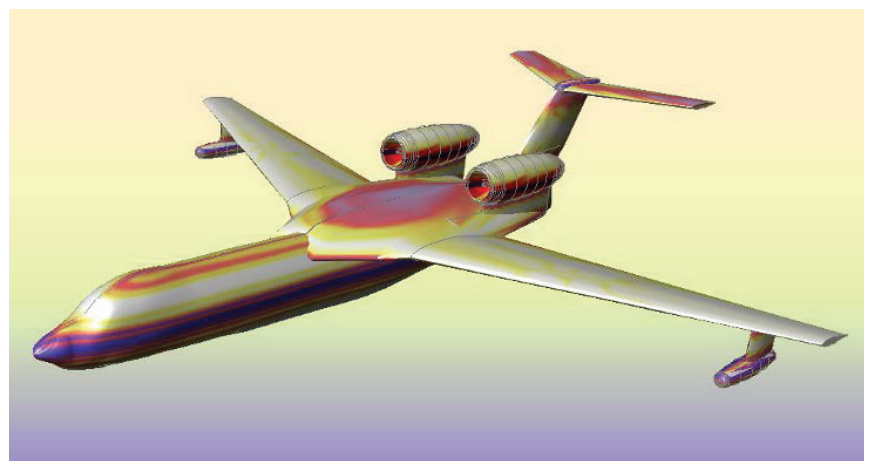

На рис. 1.13 представлена твердотельная модель самолета-амфибии в режиме отображения **Realistic** (Реалистичный).

**Рис. 1.13.** Твердотельная тонированная модель самолета-амфибии

На рис. 1.14 приведена визуализация сцены взлета самолетаамфибии.

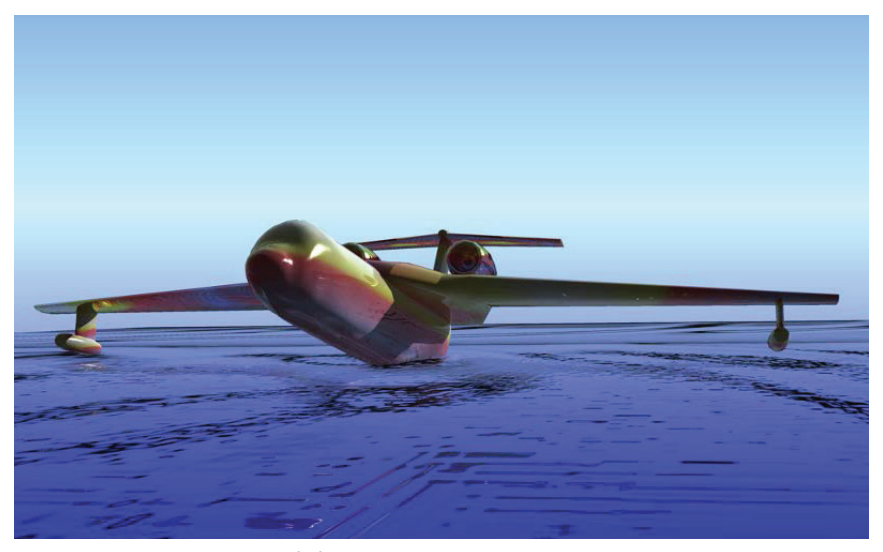

**Рис. 1.14.** Визуализация сцены взлета с воды самолета-амфибии

На рис. 1.15 даны сцены визуализации самолета-амфибии Бе-200, смоделированной в графической системе 3ds Max [Abbasov, Orekhov, 2020].

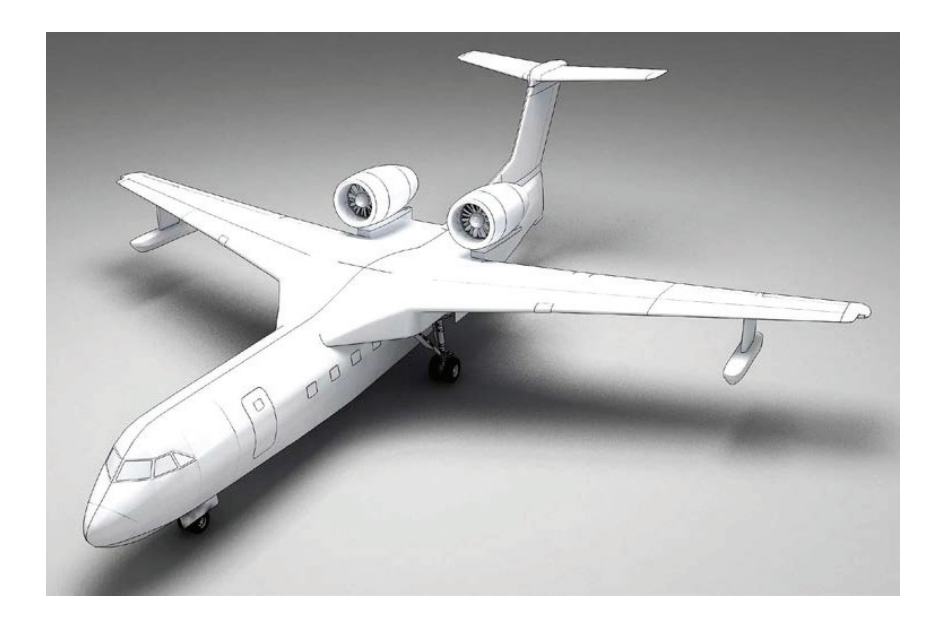

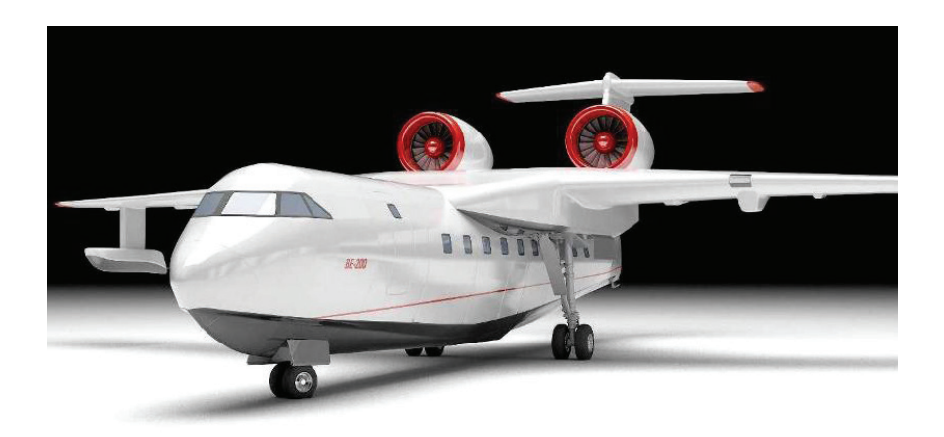

**Рис. 1.15.** Визуализации сцены с самолетом-амфибией Бе-200